# 達些 於 Microsoft Windows 白 Sun Java™ System Instant Messaging 딱 친 詳포

### 版本 7 2005Q4

文件號碼:819-5790

此「版本說明」中包括可以在 Windows 平台上使用之 Sun Java System Instant Messaging 7 2005Q4 版本發行時取得的重要資訊。此處將介紹已知的問題及限制和其他資訊。使用 Instant Messaging 7 之 前請先閱讀此文件。

此版本說明的最新版本可在 Sun Java System 文件網站中找到:

<http://docs.sun.com/app/docs/prod/entsys.05q4#hic>與

[h](http://docs.sun.com/app/docs/prod/entsys.05q4?l=zh_TW#hic)ttp://docs.sun.com/app/docs/prod/entsys.05q4?l=zh\_TW#hic。安裝與設定軟體之前請瀏覽此網站, 並 定期檢視最新的版本說明與產品文件。

此版本說明包含下列章節:

- [版本說明修訂歷程記錄](#page-1-0)
- 關於 [Instant Messaging 7 2005Q4](#page-1-1)
- [此版本中修正的錯誤](#page-4-0)
- [重要資訊](#page-5-0)
- [已知問題和限制](#page-13-0)
- [如何報告問題並提供回饋](#page-18-0)
- [其他的](#page-18-1) Sun 資源

本文件提供了協力廠商的 URL 及其他相關資訊做為參考。

**<sup>储</sup>差** Sun 對於本文件中所提及之協力廠商網站的使用不承擔任何責任。Sun 對於此類網站 或資源中的 ( 或透過它們所取得的 ) 任何內容、廣告、產品或其他材料不做背書,也不 承擔任何責任。對於因使用或依靠此類網站或資源中的 ( 或透過它們所取得的 ) 任何內 容、產品或服務而造成的或連帶產生的實際或名義上之損壞或損失,Sun 概不負責, 也不承擔任何責任。

## <span id="page-1-0"></span>版本說明修訂歷程記錄

表 **1** 修訂歷程記錄

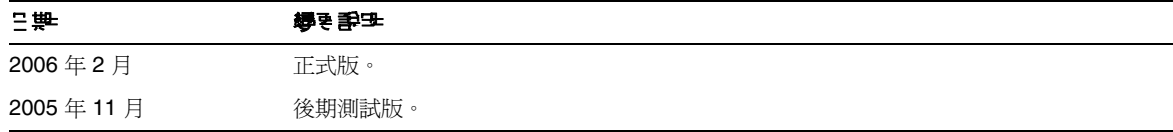

## <span id="page-1-1"></span>關於 Instant Messaging 7 2005Q4

Sun Java System Instant Messaging 可提供安全的身份認證服務與廣泛的即時訊息功能,讓一般使用 者能夠以更快速、更安全的方式進行通訊與共同合作。它將即時通訊的功能與會議、警示、新聞、輪 詢以及檔案傳輸等功能結合,以建立一個豐富的協同合作環境。它增強現有的、透過 LDAP、Sun Java™ System Access Manager 或 Sun Java™ System Portal Server 管理的社區通信功能。

本節包含:

- [Instant Messaging 7](#page-1-2) 新增功能 2005Q4
- [需求](#page-2-0)

### <span id="page-1-2"></span>Instant Messaging 7 新增功能 2005Q4

本節包含以下主題:

- [安裝](#page-1-3)
- [需求](#page-2-0)

### <span id="page-1-3"></span>安裝

「Instant Messaging 安裝指南」已不再繼續發行。如果您是初次安裝 Instant Messaging 7 2005Q4, 請參閱 「Sun Java System Enterprise System 安裝指南」以獲得相關說明。

若您正在搭配使用 Access Manager 和 Instant Messaging, 則必須在相容的模式中配置 Access Manager。此版本的 Instant Messaging 與 「增強式 ( 版本 7.x 樣式 )」 Access Manager 不相容。

## <span id="page-2-0"></span>需求

本節將列示安裝 Instant Messaging 軟體的需求。在安裝軟體之前,請確定您的電腦符合最低的硬體 與作業系統的需求。伺服器與用戶端皆支援 JRE 1.4。

此 Instant Messaging 軟體版本需要下列的硬體與軟體。

- [伺服器作業系統需求](#page-2-1)
- [伺服器軟體需求](#page-2-2)
- [伺服器硬體需求](#page-3-0)
- [用戶端作業系統需求](#page-3-1)
- [用戶端軟體需求](#page-3-2)
- [用戶端硬體需求](#page-4-1)

### <span id="page-2-1"></span>伺服器作業系統需求

此 Sun Java System Instant Messaging 版本需要下列平台:

- Windows 2000, Service Pack 4
- Windows 2003 Enterprise Server
- Windows XP
- Windows NT

### <span id="page-2-2"></span>伺服器軟體需求

這個 Instant Messaging 版本與以下其他伺服器軟體版本相容:

- Sun Java System Access Manager 7 2005Q4
- Sun Java System Application Server Enterprise Edition 8.1 2005Q4
- Sun Java System Calendar Server 6 2005Q4
- Sun Java System Directory Server 5 2005Q4
- Sun Java System Messaging Server 6 2005Q4
- Sun Java System Portal Server 6 2005Q4
- Sun Java System Web Server 6.1 2005Q4 SP5

### <span id="page-3-0"></span>体服器硬體需求

下列是安裝 Sun Java System Instant Messaging 的最低硬體需求:

- 大約需要 300 MB 的可用磁碟空間。
- 每位使用者大約需要 5 K 的磁碟空間。
- 至少 512 MB 的記憶體。需要的記憶體數量視用戶端同時連線的數目而定。

### <span id="page-3-1"></span>用戶端作業系統需求

此版本支援下列的用戶端作業平台:

- Microsoft Windows 98 或更高版本 (ME、NT (SP 6a)、2000、XP、2003)
- Solaris  $8 \cdot 9 \n\overline{\text{F}}$  10
- Mac OS X 10.1 或更高版本
- Red Hat Linux 7.2 或更高版本

### <span id="page-3-2"></span>用戶端軟體需求

在 Windows 上,您可以使用瀏覽器的 Java 外掛程式,從下列瀏覽器執行 Instant Messenger:

- Netscape 4.7x、7 或更高版本
- Mozilla 1.2 或更高版本
- Internet Explorer 5.0 或更高版本

如果用戶端的機器已安裝 Java 1.4 或更高版本,則不需要另外使用 Java 外掛程式或 Java Web Start。 Netscape™ Navigator v7 以及 Mozilla™ 瀏覽器的最新版本都包含 Java v1.4 或更高版本。Internet Explorer 不包含最新版本的 Java。如果您在以 Java 1.4 使用用戶端時發生問題,請升級到 JDKTM 5.0。

如果用戶端機器尚未安裝 Java v1.4 或更高版本,您必須安裝 Java Web Start。您可以從下列位置下載 與安裝 Java v1.4:

<http://java.sun.com/j2se>

您可以從下列位置下載並安裝 Java Web Start:

<http://www.java.sun.com/products/javawebstart>

HTML 連結可以透過 Instant Messenger 進行交換,並且可以在連結上按一下以便從 Messenger 啓 動。當連結啓動時,Messenger 會呼叫瀏覽器。下表中列出了支援的作業系統以及瀏覽器組合:

表 **2** 支援的用戶端作業系統以及瀏覽器組合

| 作業系統                             | 测算器                              |
|----------------------------------|----------------------------------|
| Windows<br>98/ME/NT/2000/XP/2003 | 無限制                              |
| Solaris                          | Netscape Communicator 4.7x 或更高版本 |
| Red Hat Linux 7.x                | Netscape 4.7                     |
| Red Hat Linux 8.0 或更高版本          | Mozilla 1.2 或更高版本                |
| Mac OS X                         | 無限制                              |

### <span id="page-4-1"></span>用戶端硬體需求

在多數的作業平台上 Instant Messenger 會使用 20 到 40 MB 之間的記憶體。您應藉由包括用於用戶 端機器上的其他應用程式 (包括作業系統)需求,來評估記憶體需求。在多數情況下,建議至少要有 128 MB 的 RAM,才能順利地執行 Instant Messenger 和其他應用程式。在使用很佔用記憶體的作業 系統時,要求的記憶體大小會變得更高。

### <span id="page-4-0"></span>此版本中修正的錯誤

[表](#page-4-2) 3 說明在這個 Instant Messaging 7 2005Q4 版本中已解決的問題。

<span id="page-4-2"></span>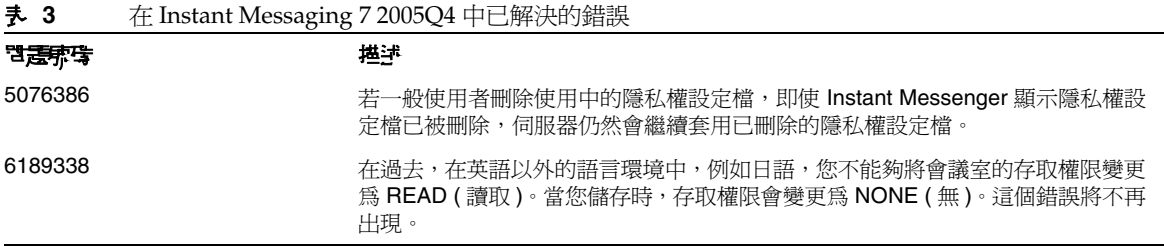

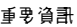

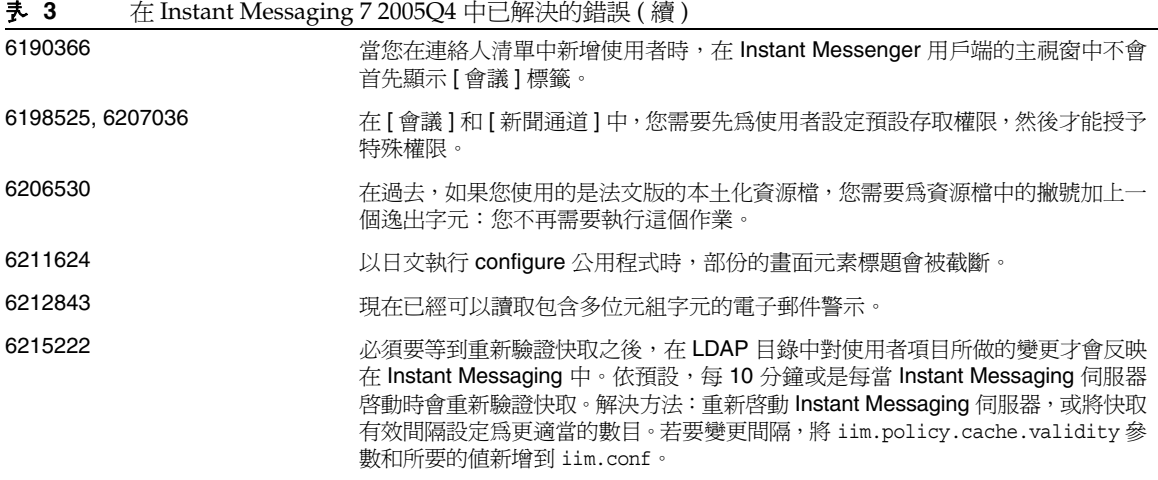

# <span id="page-5-0"></span>重要資訊

本節包含以下主題:

- [安裝注意事項](#page-5-1)
- [相容性問題](#page-6-0)
- [文件更新](#page-7-0)
- [為殘障人士提供的無障礙功能](#page-13-1)

## <span id="page-5-1"></span>安裝注意事項

當您在配置 Instant Messaging 時, 如果選擇使用 Sun Java System Access Manager 來儲存策略,將 會建立以下類似的策略:

- 管理 Instant Messaging 與身份認證服務的功能
- 變更本身 Instant Messaging 設定的功能
- 管理 Instant Messaging 會議室的功能

### 修補程式需求資訊

下列表格說明調校修補程式的號碼和最低版本。本節所提到的所有修補程式都是更新所需的最低版本 號碼。文件發佈後,可能已經發行新版本的修補程式。新版本的修補程式後面會標示不同的版本號 碼。例如:123456-04 是 123456-02 的新版本,但是它們的修補程式 ID 相同。請參考每個列出之修補 程式的 README 檔案,以取得特殊說明。

若要存取修補程式,請造訪:<http://sunsolve.sun.com>。

表 **4** Windows 要求的 Instant Messaging 7 2005Q4 調校修補程式

| 修掉程式束珠    | 化柱程子 手工                                                       |
|-----------|---------------------------------------------------------------|
| 121523-01 | Windows (MSI): 共用元件                                           |
| 121528-01 | Windows (MSI): Sun Java™ System Application Server 8.1 2005Q2 |
| 121524-01 | Windows (MSI): Sun Java™ System Web Server 6.1 SP5 2005Q4     |
| 121530-01 | Windows (MSI): Sun Java™ System Instant Messaging 7 2005Q4    |

如需有關將 Instant Messaging 從 JES3 升級至 JES4 的升級程序的詳細資訊,請參閱「Sun Java Enterprise System 2005Q4 Upgrade Guide for Microsoft Windows」(<http://docs.sun.com/app/docs/doc/819-4461>)。

## <span id="page-6-0"></span>相容性問題

[表](#page-6-1) 5 列出了 Instant Messaging 7 2005Q4 和較早版本之間已知的不相容性。

<span id="page-6-1"></span>表 **5** Instant Messaging 7 2005Q4 相容性問題

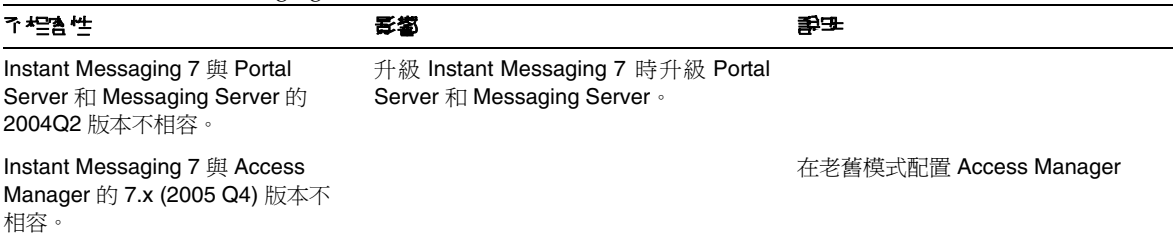

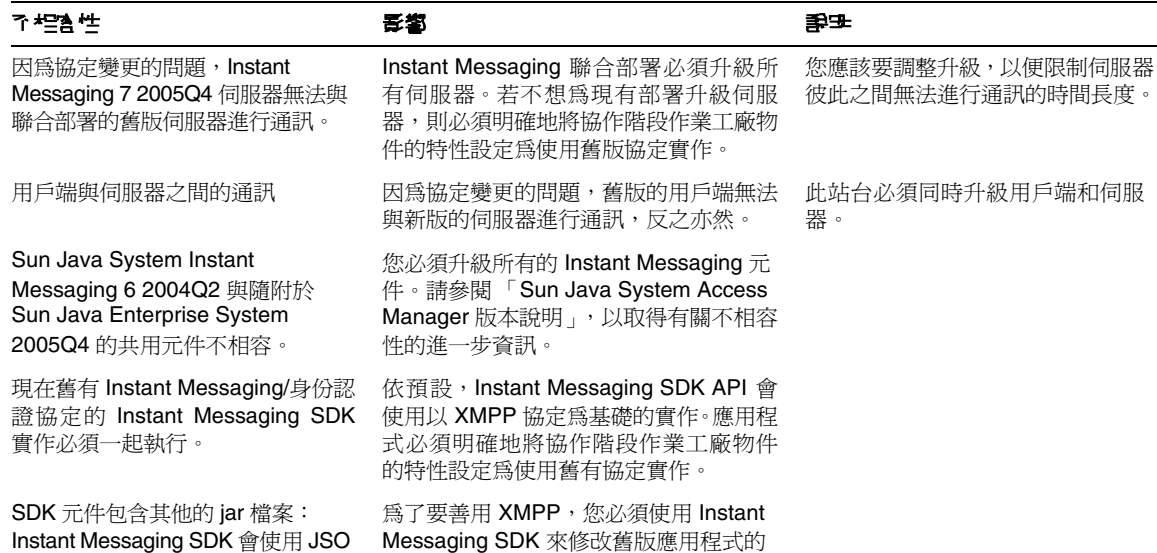

#### 表 **5** Instant Messaging 7 2005Q4 相容性問題 ( 續 )

### <span id="page-7-0"></span>文件更新

本節包含下列小節之相關文件變更和錯誤的詳細資訊:

- [文件集](#page-7-1)
- [管理指南](#page-8-0)

(JABBER 資料流物件 ) 程式庫。

• XMPP [傳輸的其他記錄參數](#page-9-0)

### <span id="page-7-1"></span>文件集

Instant Messaging 的 2005Q4 版本會使用下列 「管理指南」版本:

類別路徑。

Sun Java System Instant Messaging 7 2005Q1 管理指南 (<http://docs.sun.com/source/819-3487>)

#### <span id="page-8-0"></span>管理指南

本節列出對 「Sun Java System Instant Messaging 7 2005Q1 管理指南」所做的變更。

#### 變更 iim\_agent.enable 參數的預設值

( 錯誤編號:5102072) 在此版本中,已經將 iim\_agent.enable 參數的預設值變更為 false。「管理指南」 中並未反映這個變更。

#### 已從 iim.conf 移除的參數

雖然 iim server.msg archive.auto 配置參數被錯誤地加入 「管理指南」的參數清單中,但此參數 將不再受到支援。

#### 啟用 Instant Messenger 歸檔控制元件來執行 Java 外掛程式

( 錯誤編號:6244099) 「管理指南」中啟用 Instant Messenger 歸檔控制元件來執行 Java 外掛程式的 程序是不正確的。請改用第 9 頁的「HTML applet 頁面和 [pluginLaunch.jsp](#page-8-1) 檔案的變更」中所述的 步驟。

#### <span id="page-8-1"></span>HTML applet 頁面和 pluginLaunch.jsp 檔案的變更

如果您使用 Java 外掛程式啓動 Instant Messenger,請執行下列步驟以啓用 Instant Messenger 中的 Instant Messenger 歸檔控制元件功能。

### ³ 啟用 **Instant Messenger** 歸檔控制元件來執行 **Java** 外掛程式

**1.** 轉到 Instant Messenger 文件根目錄,找到 im.html 和 imssl.html 檔案

依預設,此檔案會安裝於下列位置:

<install-dir>PortalServer\desktop\default\IMProvider

- **2.** 在文字編輯器中開啟 .html 檔案。
- **3.** 視需要新增或編輯下列行:

<PARAM NAME="archive\_control" VALUE="true" />

<EMBED archive\_control=true;/>

#### 在非預設的 Portal Server 搜尋資料庫中儒存已歸檔訊息

程序中發生錯誤。下列目錄:

```
<install-dir>\portalserver\desktop\default\IMProvider\
```
應該是:

<install-dir>\portalserver\desktop\default\_locale\IMProvider\

例如:

<install-dir>\portalserver\desktop\default\_ja\IMProvider\

### 將作服器配置為允許新使用者說冊

「管理指南」中並未完整說明新使用者註冊功能。除了自訂 Instant Messenger 之外,您也必須將伺 服器配置為允許新使用者註冊。

若要這麼做,您必須將四個配置參數新增到 iim.conf,然後重新整理伺服器配置[。表](#page-9-1) 6 會說明配置 參數。

#### <span id="page-9-1"></span>表 **6** 新使用者註冊伺服器配置參數

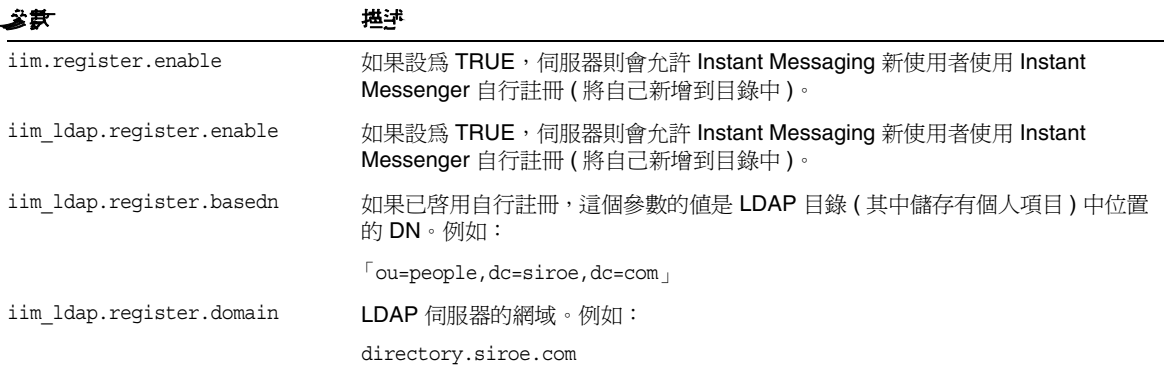

#### ▶ 將伺服器配置為允許新使用者註冊

- **1.** 在文字編輯器中開啟 iim.conf。
- **2.** 新增配置參數和適當的值,如[表](#page-9-1) 6 中所述。
- **3.** 儲存和關閉 iim.conf。
- **4.** 重新啟動伺服器。

### <span id="page-9-0"></span>XMPP 傳輸的其他記錄參數

( 問題號碼:5070998) 已經將其他未記載的記錄參數新增到此版本,以將 XMPP 訊息收集至個別的記 錄檔中。

#### ³ 配置伺服器以建立 **XMPP** 訊息記錄

**1.** 開啟 iim.conf。

依預設,會在配置目錄安裝 iim.conf 檔案,如下所示:

<install-dir>\Instant Messaging\config\iim.conf

如果您建立 Instant Messaging 的多個實例,/default 目錄的名稱會根據實例而有所不同。

- **2.** 移除註釋字元來啟用下列行: iim.log4j.config=log4j.conf 如果該行不存在,請加以新增。
- **3.** 儲存和關閉 iim.conf。
- **4.** 建立名為 log4j.conf 的檔案,並將之儲存到配置目錄。
- **5.** 將下列項目新增到 log4j.conf:
- log4j.logger.xmppd=INFO, A1
- # DEFAULT TO RollingFileAppender
- log4j.appender.A1=org.apache.log4j.RollingFileAppender
- log4j.appender.A1.file=\${logdir}/xmppd.log
- log4j.appender.A1.append=true
- log4j.appender.A1.maxBackupIndex=7
- log4j.appender.A1.maxFileSize=5mb
- # More example appenders..
- # Straight to console..
- # log4j.appender.A1=org.apache.log4j.ConsoleAppender
- # log4j.appender.A1.ImmediateFlush=true
- # Rollover at midnight..
- # log4j.appender.A1=org.apache.log4j.DailyRollingFileAppender
- # log4j.appender.A1.DatePattern='.'yyyy-MM-dd
- # log4j.appender.A1.file=\${logdir}/xmppd.log
- # log4j.appender.A1.ImmediateFlush=true
- # log4j.appender.A1.append=true

#### 重要資訊

- # Send to SMTP..
- # log4j.appender.A1=org.apache.log4j.SMTPAppender

# PATTERN LAYOUT AND OPTIONS

- # DEFAULT TO PatternLayout
- log4j.appender.A1.layout=org.apache.log4j.PatternLayout
- # For full dates..
- log4j.appender.A1.layout.ConversionPattern=[%d{DATE}] %-5p %c [%t] %m%n
- # IM traditional output format..
- #log4j.appender.A1.layout.ConversionPattern=%d{HH:mm:ss,SSS} %-5p %c [%t] %m%n
- # More example layouts
- # XMLLayout for chainsaw consumption
- # log4j.appender.A1.layout=org.apache.log4j.xml.XMLLayout
- # TTCCLayout for NDC information
- # log4j.appender.A1.layout=org.apache.log4j.xml.TTCCLayout
- # log4j.appender.A1.layout.DateFormat=ISO8601
- # log4j.appender.A1.layout.TimeZoneID=GMT-8:00
- # log4j.appender.A1.layout.CategoryPrefixing=false
- # log4j.appender.A1.layout.ThreadPrinting=false
- # log4j.appender.A1.layout.ContextPrinting=false

# Now we list logger/appender/layout for the other default loggers, but only the defaults..

- log4j.logger.iim\_wd=ERROR, A2
- log4j.appender.A2=org.apache.log4j.RollingFileAppender
- log4j.appender.A2.file=\${logdir}/iim\_wd.log
- log4j.appender.A2.append=true
- log4j.appender.A2.maxBackupIndex=7
- log4j.appender.A2.maxFileSize=5mb
- log4j.appender.A2.layout=org.apache.log4j.PatternLayout
- log4j.appender.A2.layout.ConversionPattern=[%d{DATE}] %-5p %c [%t] %m%n
- # For separate xmpp traffic log, disabled by default.
- log4j.logger.xmppd.xfer=DEBUG, A3
- #log4j.appender.A3=org.apache.log4j.varia.NullAppender
- # Select next block instead of previous line to enable separate transfer log
- log4j.appender.A3=org.apache.log4j.RollingFileAppender
- # log4j.appender.A3.file=\${logdir}/xfer.log
- # log4j.appender.A3.append=true
- # log4j.appender.A3.maxBackupIndex=7
- # log4j.appender.A3.append=true
- # log4j.appender.A3.layout=org.apache.log4j.PatternLayout
- # # Note, simpler default output than above 3 loggers:
- # log4j.appender.A3.layout.ConversionPattern=[%d{DATE}] %-5p %c [%t] %m%n
- log4j.logger.agent-calendar=ERROR, A4
- log4j.appender.A4=org.apache.log4j.RollingFileAppender
- log4j.appender.A4.file=\${logdir}/agent-calendar.log
- log4j.appender.A4.append=true
- log4j.appender.A4.maxBackupIndex=7
- log4j.appender.A4.maxFileSize=5mb
- log4j.appender.A4.layout=org.apache.log4j.PatternLayout
- log4j.appender.A4.layout.ConversionPattern=[%d{DATE}] %-5p %c [%t] %m%n
- log4j.logger.net.outer\_planes.jso.BasicStream=OFF, A5
- log4j.appender.A5=org.apache.log4j.RollingFileAppender
- log4j.appender.A5.file=\${logdir}/jso.log
- log4j.appender.A5.append=true
- log4j.appender.A5.maxBackupIndex=7
- log4j.appender.A5.maxFileSize=5mb
- log4j.appender.A5.layout=org.apache.log4j.PatternLayout
- log4j.appender.A5.layout.ConversionPattern=[%d{DATE}] %-5p %c [%t] %m%n
- **6.** 儲存和關閉 log4j.conf。
- **7.** 重新啟動伺服器:

<install-dir>\Instant Messaging\bin\xmppd -stop <install-dir>\Instant Messaging\bin\xmppd -start

### <span id="page-13-1"></span>**爲残障人士提供的無障礙功能**

欲獲得此媒體發佈以來已發行的無障礙功能,請向 Sun 索取依據美國 「Section 508」法規進行產品 評估所得之結果文件,以便決定最適合佈署無障礙功能解決方案的版本。以下網址將提供應用程式的 更新版本:<http://sun.com/software/javaenterprisesystem/get.html>。

如需有關 Sun 在無障礙功能方面之成果的資訊,請至 <http://sun.com/access>。

## <span id="page-13-0"></span><u>고 打得要的</u>的

本節說明 Windows 平台的 Instant Messaging 7 2005Q4 已知的問題和限制。

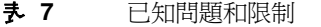

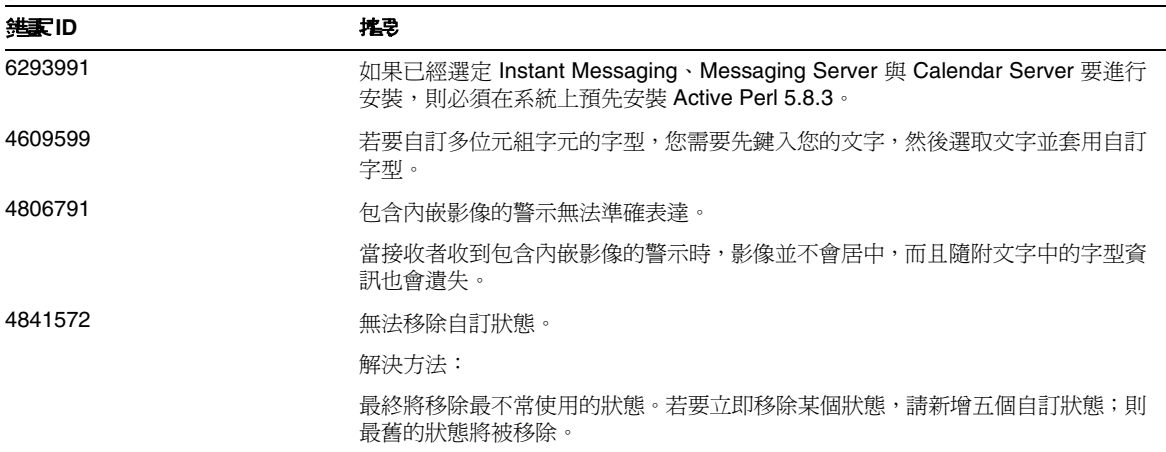

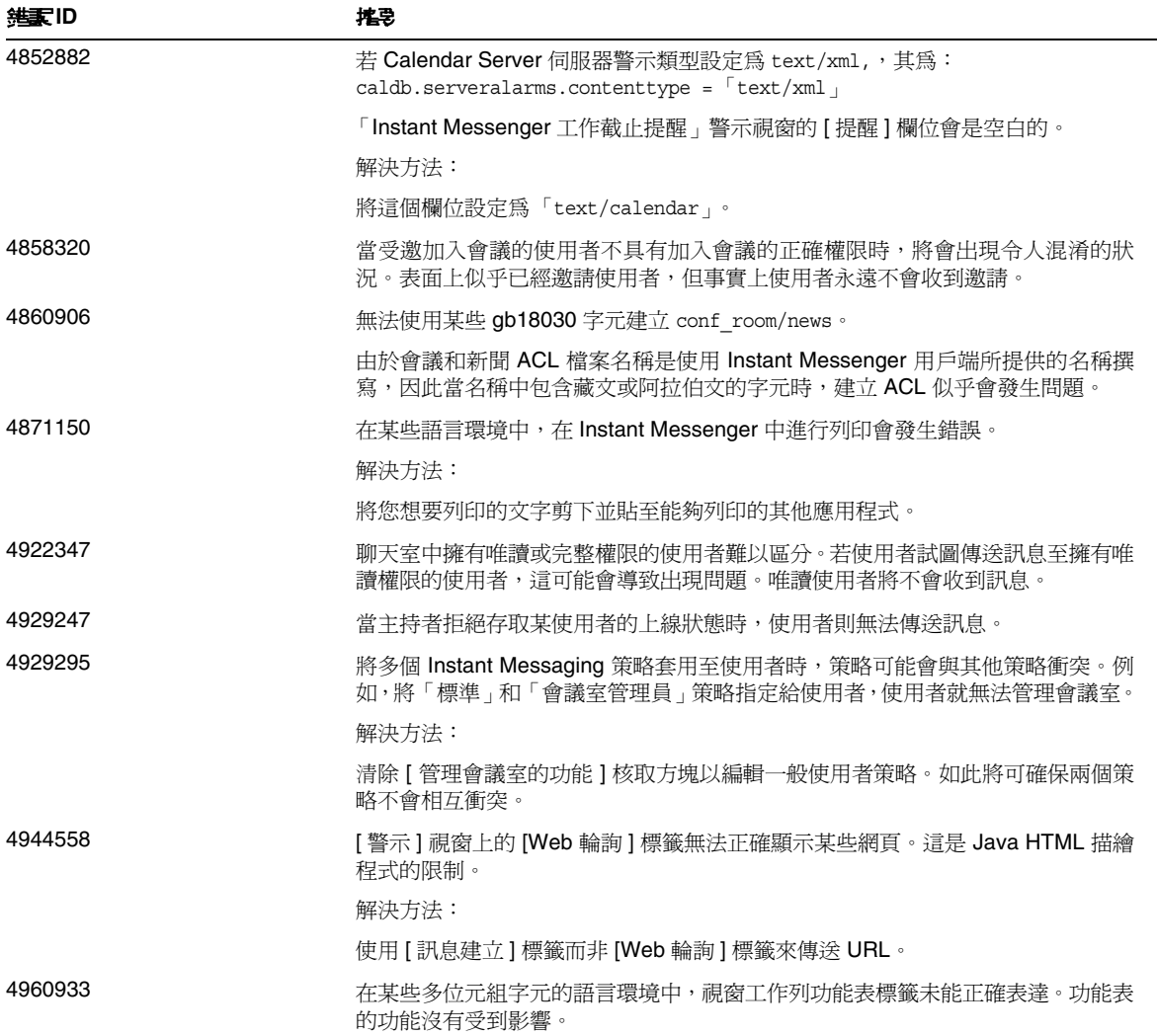

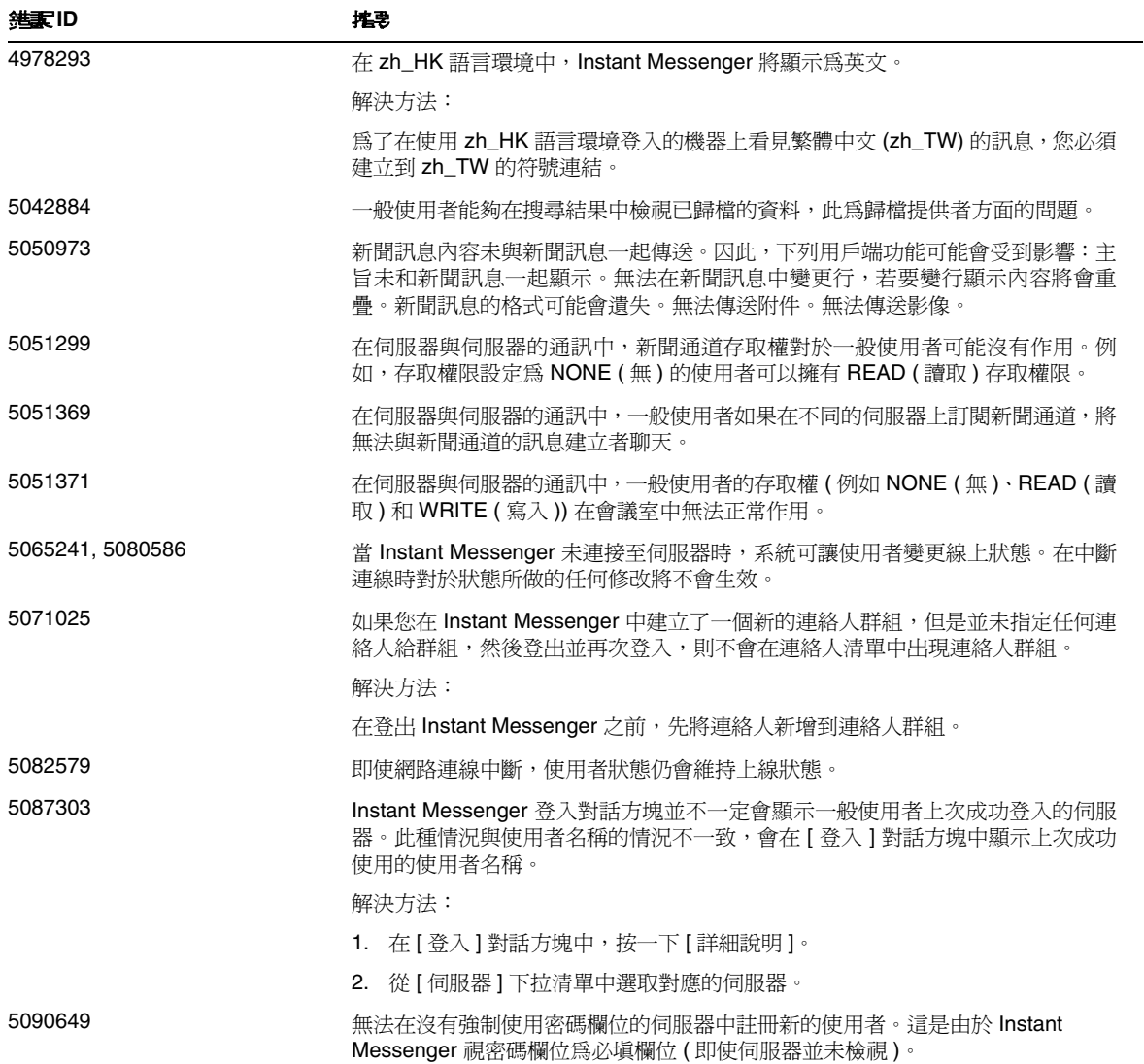

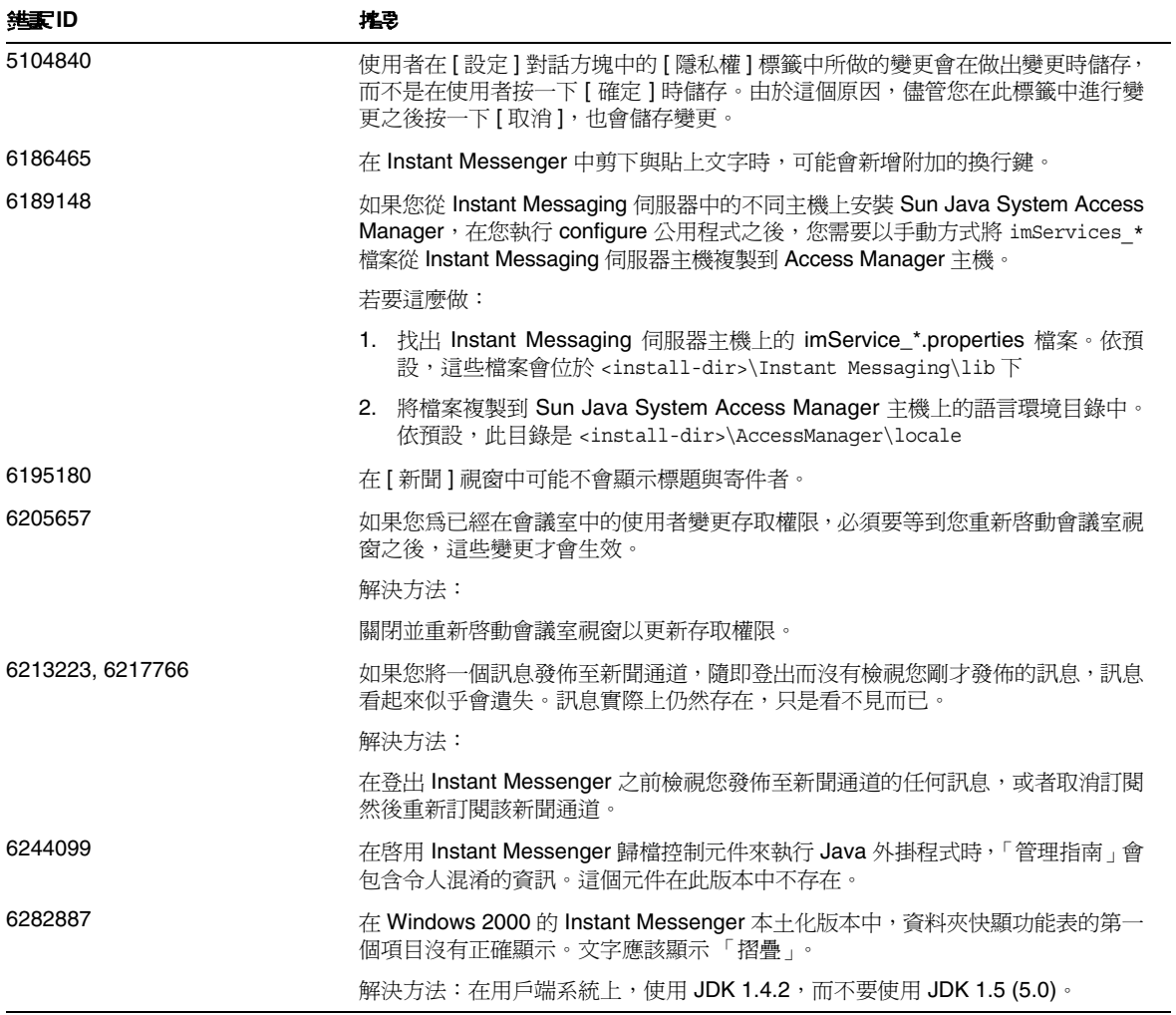

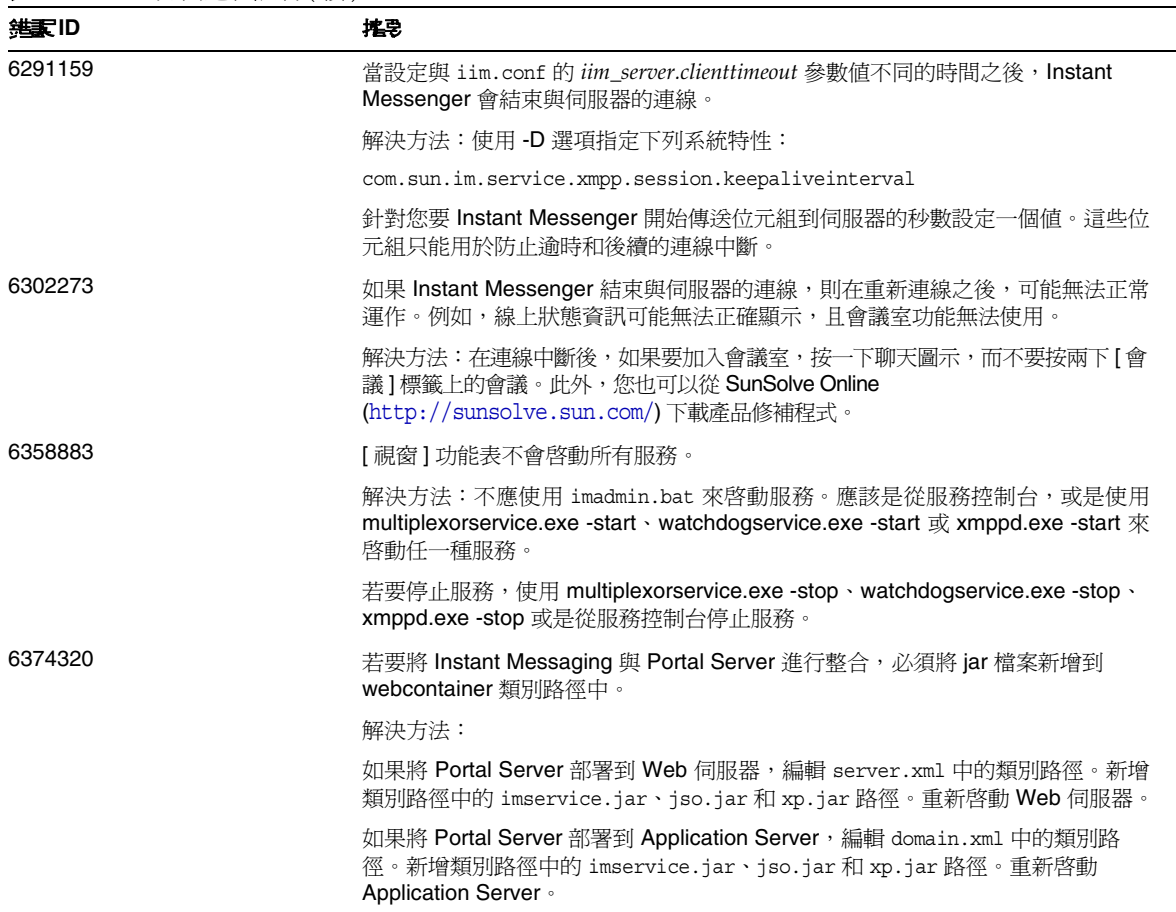

# <span id="page-17-0"></span>可再分發的檔案

Sun Java System Instant Messaging 7 2005Q4 並未包含您可以再分發的任何檔案。

## <span id="page-18-0"></span>10日到告問民意 提供回销

如果您有關於 Sun Java System Instant Messaging 的問題,請使用下列機制連絡 Sun 客戶支援:

- Sun 軟體支援服務的網址為 <http://www.sun.com/service/sunone/software> 這個網站有連結連接至知識庫、線上支援中心與 Product Tracker 及維護計劃與支援連絡號碼。
- 與您的維護合約相關之電話派遣維護號碼。

為了讓我們可以順利地協助您解決問題,請在連絡支援人員時提供下列資訊:

- 說明問題,包括問題發生的情況與對作業的影響
- 機器類型、作業系統版本與產品版本,包括可能影響問題的所有修補程式與其他軟體
- 詳細描述您使用的方法步驟以重建問題
- 所有錯誤記錄或核心傾印

### Sun 歡迎您提出實書意見

Sun 致力於提高文件品質,因此誠心歡迎您提出意見與建議。

若要提出您的意見,請至 <http://docs.sun.com> 然後按一下 [ 傳送您的回饋意見 ] (Send Comments)。請 在線上表單中提供文件標題與文件號碼。文件號碼可以在文件的標題頁或文件頂部找到,通常是一個 七位或九位數的數字。例如,本書的標題為 「適用於 Microsoft Windows 的 Sun Java System Instant Messaging 7 2005Q4 版本說明」, 而文件號碼為 819-5790。提出意見時您還需要在表格中輸入此文件 的英文標題和文件號碼。例如,本文件的英文文件號碼爲 819-4260-10,完整標題爲「Sun Java System Instant Messaging 7 2005Q4 Release Notes for Microsoft Windows」。

## <span id="page-18-1"></span>其他的 Sun 資源

可在下列網際網路位置中找到有用的 Sun Java System 資訊:

- Instant Messaging 的文件 <http://docs.sun.com/app/docs/coll/1309.1> 與 <http://docs.sun.com/app/docs/coll/1420.1>
- Sun Java System 文件 <http://docs.sun.com/app/docs/prod/entsys.05q4#hic> 與 [http://docs.sun.com/app/docs/prod/entsys.05q4?l=zh\\_TW#hic](http://docs.sun.com/app/docs/prod/entsys.05q4?l=zh_TW#hic)
- Sun Java System 諮詢與專業服務 <http://www.sun.com/service/sunjavasystem/sjsservicessuite.html>
- Sun Java System 軟體產品與服務 <http://www.sun.com/software>
- Sun Java System 軟體支援服務與知識庫 <http://www.sun.com/service/support/software>
- Sun 支援與訓練服務 <http://training.sun.com>
- Sun Java System 開發者資訊 <http://developers.sun.com>
- Sun 開發者支援服務 <http://developers.sun.com/prodtech/support/>
- Sun 軟體資料表 <http://www.sun.com/software>

Copyright © 2006 Sun Microsystems, Inc. 版權所有。

Sun Microsystems, Inc. 對於本文件中所描述之產品中包含的各項技術擁有智慧財產權。需特別指出的是 (但不僅限於), 這些 智慧產權可能包括一項或多項在 <http://www.sun.com/patents> 上列出的美國專利,以及一項或多項美國和其他國家/地區 的其他專利或待批專利。

#### SUN 專有權/機密。

U.S. 政府權利 - 商業軟體。政府使用者受 Sun Microsystems, Inc. 標準授權合約與 FAR 及其補充資料之適用條款所管制。 使用本產品必須遵守授權規定。

本發行版包含協力廠商所開發的資料。

產品的某些部分可能源自 Berkeley BSD 系統,並經加州大學授權。

Sun、Sun Microsystems、Sun 標誌、Java 和 Solaris 是 Sun Microsystems, Inc. 在美國和其他國家/地區的商標或註冊商標。 所有 SPARC 商標均依授權而使用,且均為 SPARC International, Inc. 在美國及其他地區的商標或註冊商標。

其他的 Sun 資源